BG交易所下载,v4.1版本抢先官方渠道

Andriod 系统安装教程

1、登录官网,点击 "Android" 安装包,下载完成后按照系统引导安装即可。

2. 当您在安装或使用过程中遇到任何问题,请点击"帮助"联系客服。

iOS系统安装教程

1、准备一个非限制国家或地区 (美国、中国香港等) 的 Apple ID, 在 App Store 切换 Apple ID。

2、打开 App Store

应用,点击右上角的头像,退出登录,使用美国或香港地区的 Apple ID 登录。(如果提示"无法登录",可能是您近期切换账号过于频繁。您可以更换 ID 或者几小时后重试。如果 ID 被锁定,则需要进行验证或更换 ID 后再试。)

 3、登录成功后,会自动跳转至 ID 对应地区的 App Store。在 App Store 中搜索"Bitget",点击"GET"即可开始安装。

4、回到桌面即可看到 Bitget App 已安装成功。

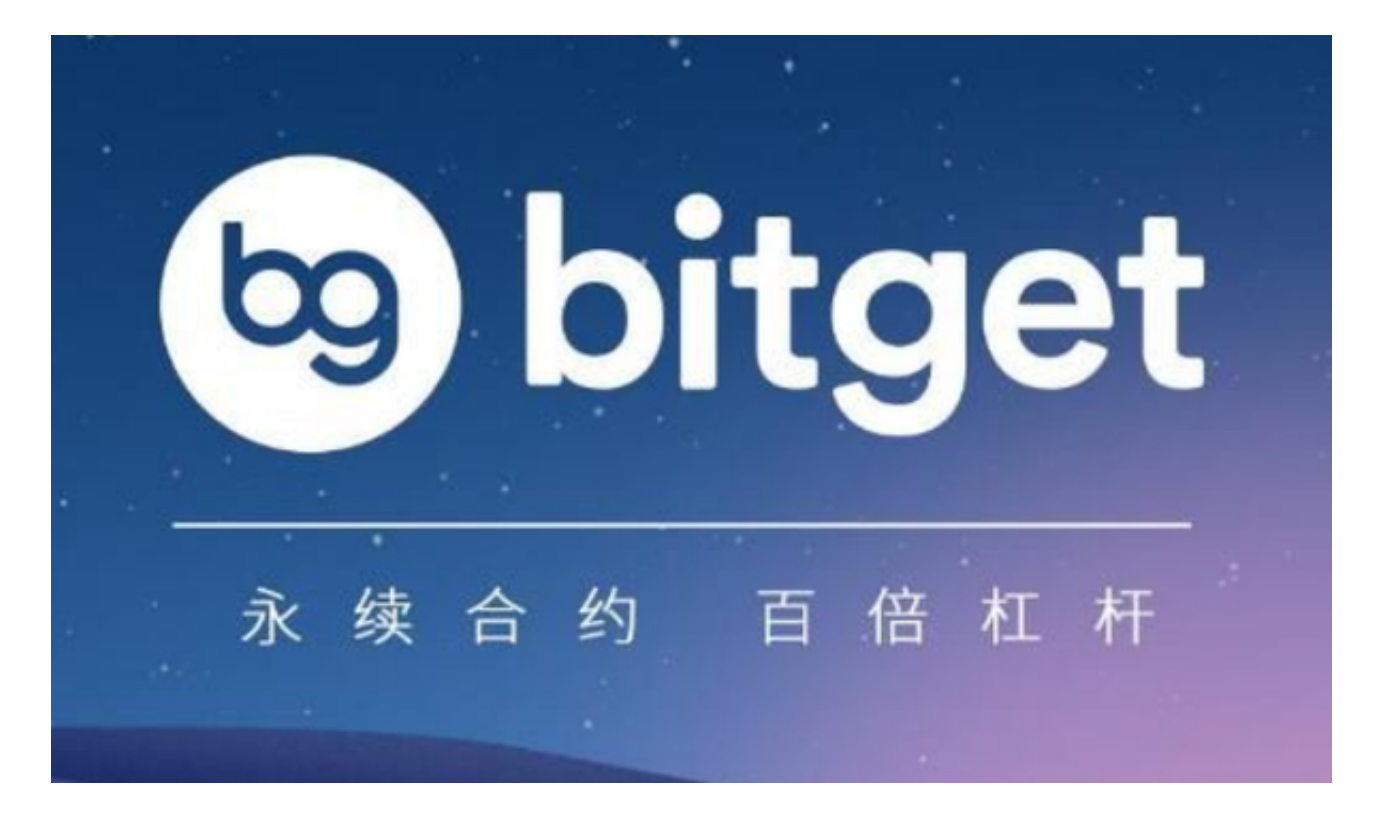

## BG交易所的特点

 我们了解一下bitget交易所APP的安全性。数字货币交易所APP的信息安全一直是 用户最关心的问题之一。bitget交易所APP采用了多种措施确保用户的安全,例如 安全的储存用户数字资产、加密用户信息和采用多重认证等安全措施。此外,根据 第三方安全监测机构Slowmist的监测数据显示,bitget交易所APP在2019年、202 0年都没有发生针对用户的重大安全漏洞事件,证明其安全性得到了业内的认可。

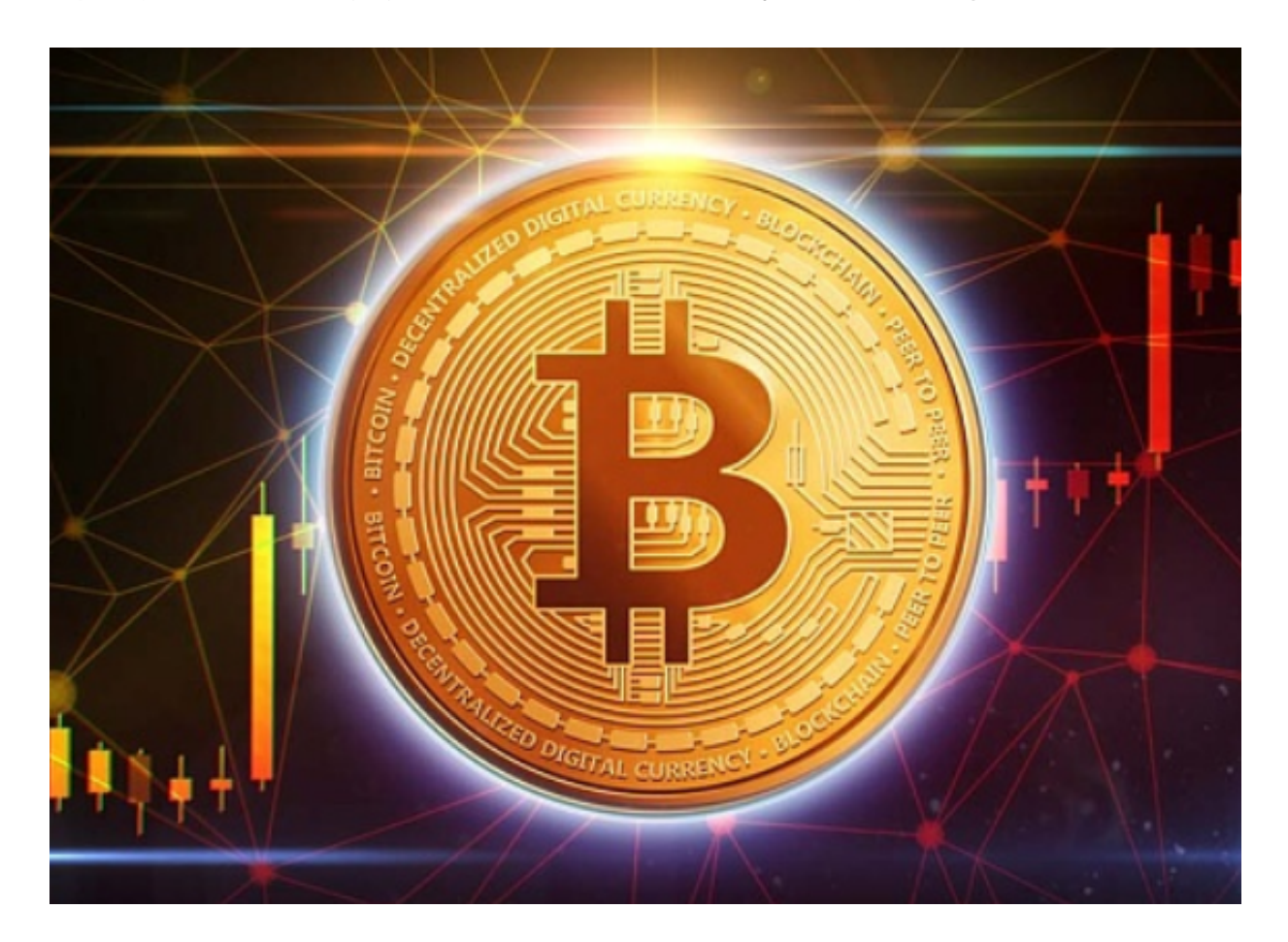

 最后,让我们来看看bitget交易所APP的交易功能。bitget交易所APP拥有多达20 0多个不同种类的数字货币交易,支持比特币、以太坊等主流数字货币交易,同时 还支持杠杆交易等高级交易方式,可以满足用户多样化的交易需求。此外,bitget 交易所APP还提供了专业的K线图、交易深度图等多种工具,方便用户进行交易分 析。

 此外,bitget交易所APP还提供了便捷的充值和提现功能。用户可以使用多种方式 进行充值,如银行卡转账、支付宝转账等多种方式,满足用户不同的充值需求。而 提现方面,bitget交易所APP的速度也非常快,一般在48小时内完成提现操作。

 除此之外,bitget交易所APP还提供了一些特色功能,如资产风险控制系统、合约 交易策略等,可以帮助用户更好地进行投资交易。此外,bitget交易所APP的客服 团队也非常专业,可以随时解答用户的问题。

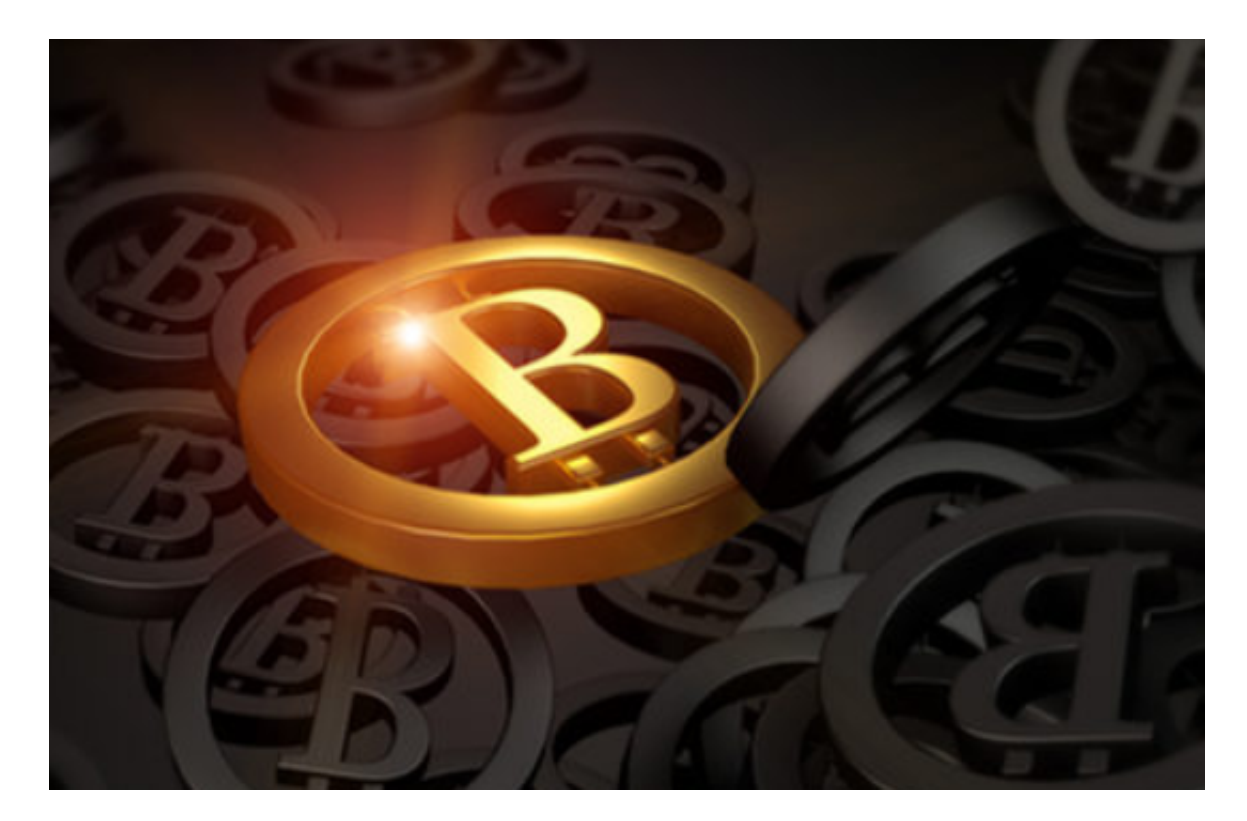

BG交易所下载,v4.1版本抢先官方渠道分享到这里就结束了。